## **COMMENT SE CONNECTER au WI-FI**

avec votre téléphone, ordinateur portable, tablette... ?

1. **Activez** le Wi-FI sur votre support

**VILLE D'HENDTYE** 

**ΗΕΝD**ΩΙΏΚΟ

**HERRIKC** 

**ETXEA** 

- 2. **Recherchez** et **sélectionnez** le réseau WIFI\_COTE\_BASQUE
- 3. **Lancez** votre navigateur internet puis :

## **NOLA KONEKTATU WIFIRA**

zure telefonoan, ordenagailu eramangarrian, taulan.?

1. **Wifia aktiba ezazu zure materialean.** 

2. WIFI\_COTE\_BASQUE sarea **bila** eta **hauta ezazu**.

3. Zure web-nabigatzailea **irek ezazu,** eta gero:

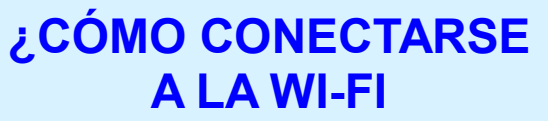

con tu móvil, ordenador, portátil, tableta<sub>2</sub>

1. **Activa** la conexión wifi en tu dispositivo. 2. **Busca** y **selecciona** la red WIFI\_COTE\_BASQUE 3. **Abre** el navegador y a continuación:

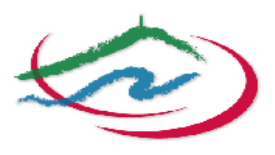

Agalo Sud Pays Basque Hego Lapurdiko Hirigunea

4. **Saisissez** votre adresse email (l'authenticité de l'adresse sera vérifiée) 5. **Cliquez** sur "J'accepte les conditions"

6. **Rendez vous** sur votre messagerie pour **valider** le lien ci-dessous, sinon vous ne bénéficierez que de 15 mn de connexion au lieu des 30 prévues

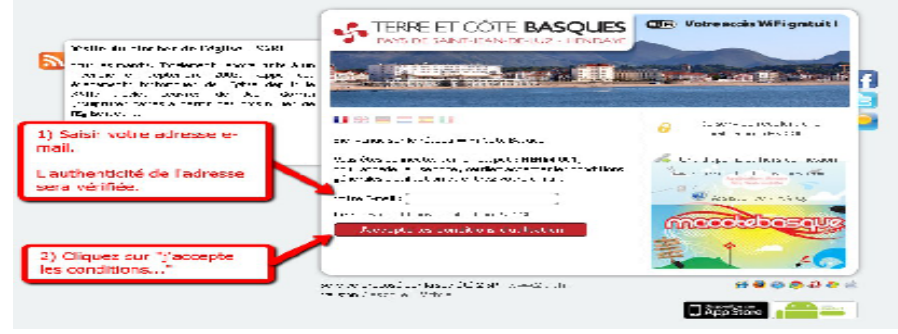

4. Zure helbide elektronikoa **sar ezazu** (helbidea egiaztatuko da). 5. **Klik egin ezazu** "J'accepte les conditions" (baldintzak onartzen ditut) botoian.

6. Zure **mezutegira** joan zaitez, honen azpiko esteka **balidatzeko**. Bestela, aurreikusiriko 30 minutuen ordez, bakarrik 15 minutuko konexioa izanen duzu.

Vous vous êtes authentifié sur le réseau WiFi Clic & Surf le 12/07/2012 09:39. Afin de valider<br>votre authentification, merci de cliquer sur le lien c-dessous avant le 12/07/2012 09:54.

Je valide mon adresse E-Mail en cliquant sur ce lien (http://hotspot.2isr.fr/validation/?ic=382)

Si vous ne cliquez pas sur le lien vous serez déconnecté du service WiFi.

Bcn surf et à très bientot sur notre réseau

L'equipe 213R www.2iscfr

7. Vous pouvez utiliser pleinement la connexion

4. **Escribe** tu dirección de correo electrónico (se verificará la autenticidad de dicha dirección) 5. **Haz clic** en "J'accepte les conditions" (Acepto las condiciones)

6. **Entra en tu correo** y haz **clic en el vínculo** que aparece más abajo, de lo contrario sólo tendrás 15 minutos de conexión en lugar de los 30 previstos.

7. Konexioa osoki erabil dezakezu. 7. ¡Ya puedes navegar a tu aire!

<sup>21</sup>SR - Clic & Surf - Validation de votre E-Mail: